دانشگاه فردوسی مشهد دانشکده ادبیات و علوم انسانی **گروه آموزشی زبان و ادبیات فار سی**

# **راهنماي ثبت طرح شماره 3 در سیستم دانشجویی**

تهیه کننده:

**حسین تفقدي اسراري کارشناس امور اداري گروه**

.1 ورود به سیستم ورود یکپارچه اعضا (پویا)

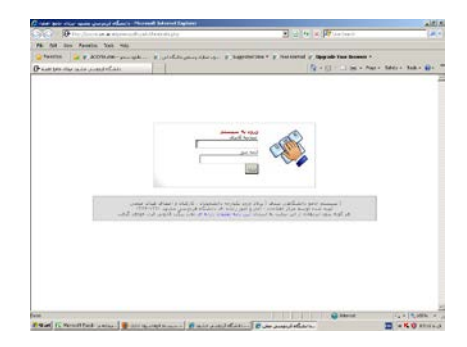

۲. کلیک روی منوی ایجاد طرح پژوهشی از بخش پژوهشی

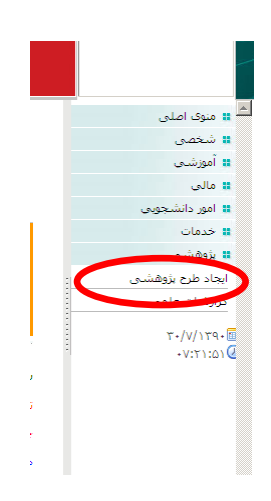

.3 زدن دکمه ایجاد

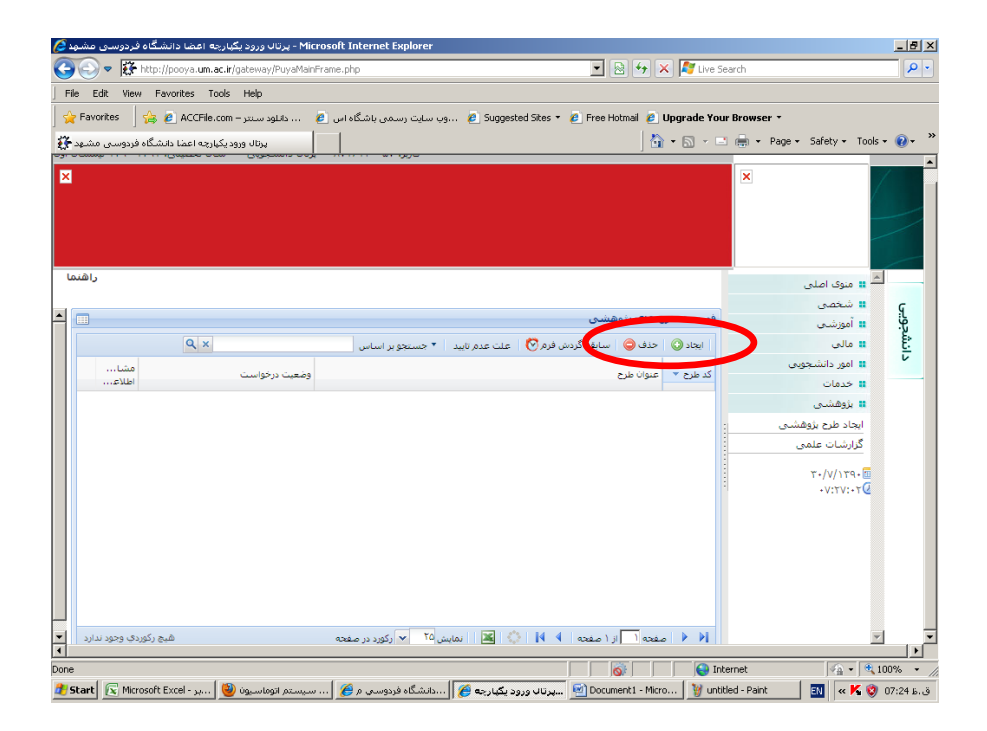

.4 با زدن دکمه ایجاد صفحه جدیدي براي شما باز خواهد شد که قسمتهاي مختلف آن باید دقیقاً کامل شود.

در صورتی که با زدن دکمه ایجاد صفحهي جدیدي براي شما باز نشد، به توضیحات زیر توجه کنید.

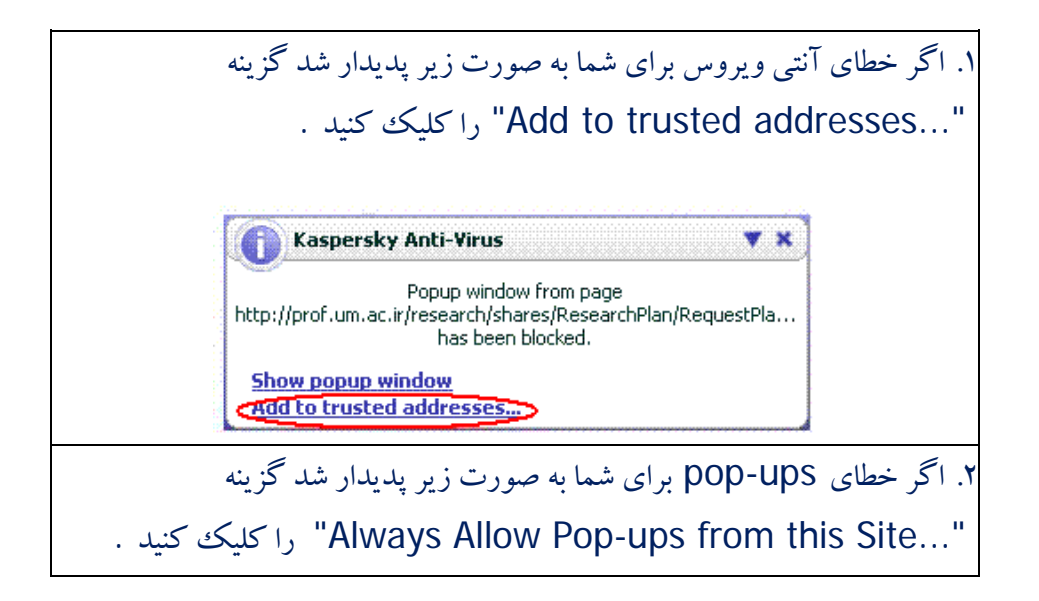

.5 به توضیحات زیر در مورد تکمیل این صفحه توجه کنید: الف) صفحه اطلاعات طرح

- کلیه فیلدهاي این صفحه باید کامل شود. در صورت عدم تکمیل یکی از قسمتهاي آن، فرم شما توسط استاد راهنما قابل ارسال نخواهد بود. - نام استاد راهنماي خود را در قسمت مجري اول طرح از طریق «جستجوي استاد» وارد کنید - قالب طرح «شماره 3» انتخاب شود

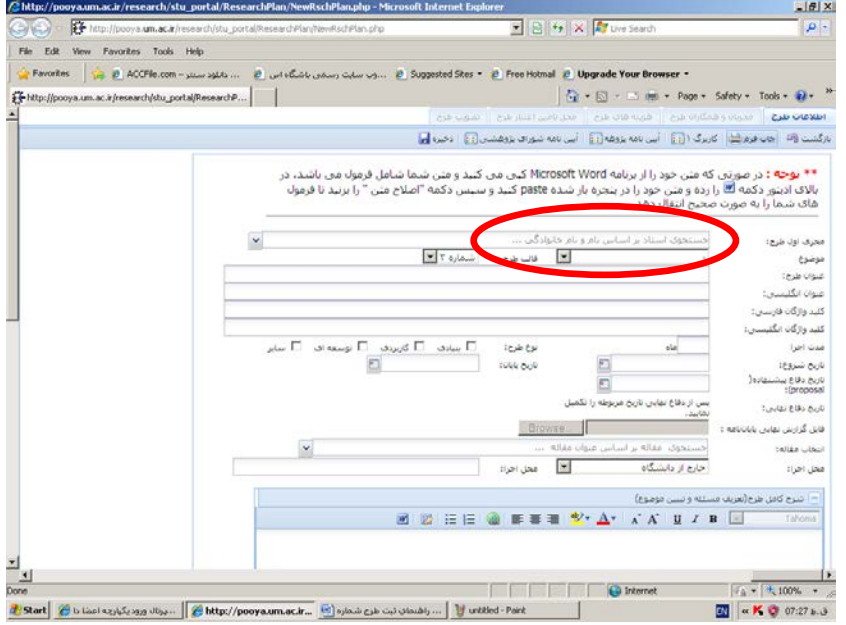

- تکمیل قسمت «زمانبندي طرح» (در پایین صفحه) مطابق توضیحات زیر: .1 روي علامت + کلیک کنید تا یک ردیف در جدول مربوطه باز شود. با هـر بـار کلیـک کـردن یـک ردیـف دیگر ایجاد خواهد شد. مراحل اجرایی طرح را در قسمت مربوطـه وارد و تعـداد مـاه هـاي آن را وارد کـرده و جداول بعدي را به تعداد ماهها، به صورت شکل زیر رنگی کنید.

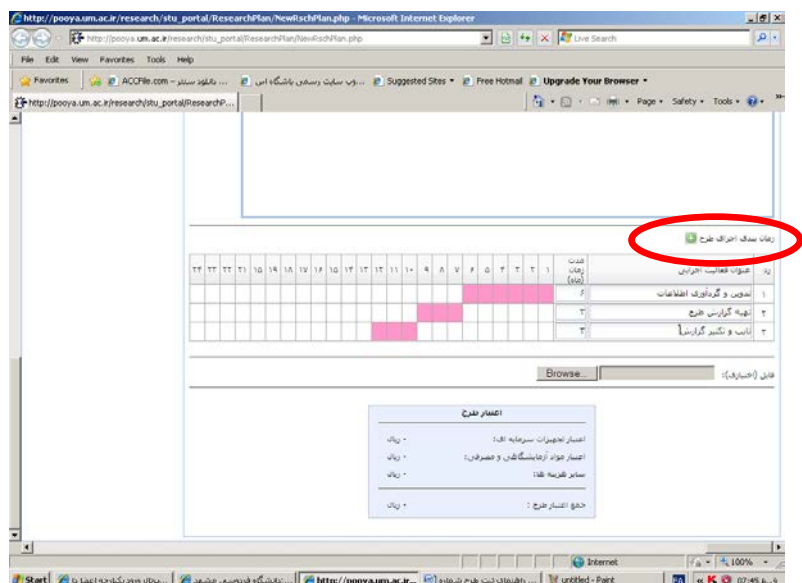

- در پایان کلید «ذخیره» در بالاي صفحه را کلیک کنید تا طرح شما ذخیره شود. مراحل بعدي تکمیل فرم باید توسط استاد محترم راهنما انجام شود.

## **مراحل تکمیل توسط استاد محترم راهنما**

.1 انتخاب منوي طرح پژوهشی از قسمت پژوهشی .2 طرح مربوطه را از فهرست طرحهاي پژوهشی خود انتخاب و روي دکمه مشاهده و ویرایش اطلاعات کلیـک کنید. با کلیک رروی این دکمه صفحه جدیدی برای شما باز خواهد شد.

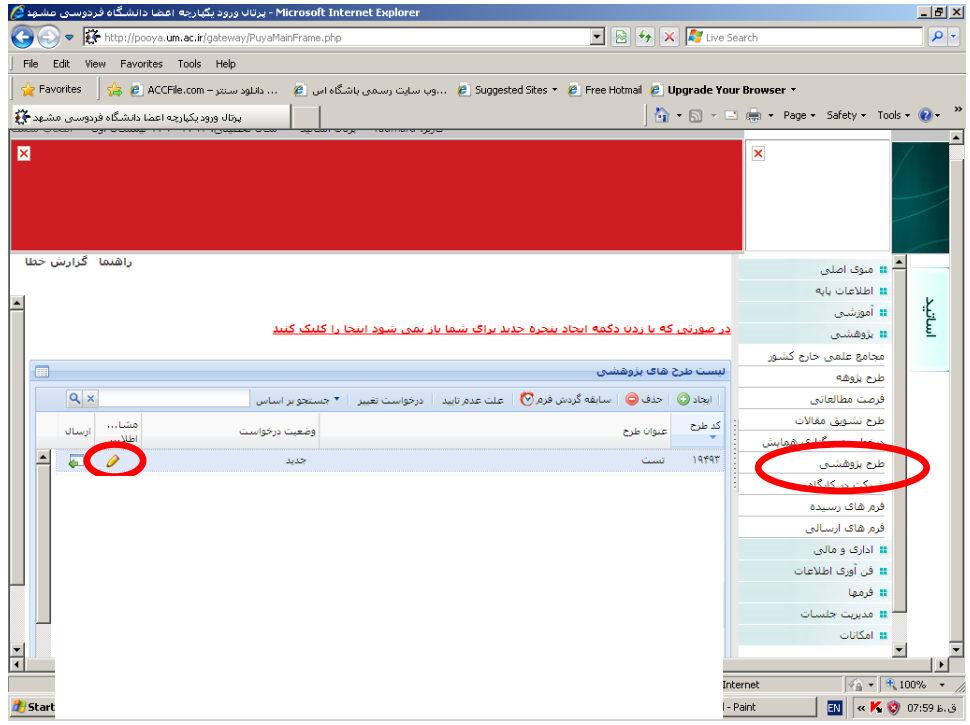

.3 کنترل فرمایید که صفحه اطلاعات طرح توسط دانشجو کامل شده باشد.

.4 تکمیل قسمت مجریان و همکاران طرح : قسمت مجري طرح و دانشجو کامل شده اسـت. در صـورت نیـاز بـه ویـرایش روي دکمـه «مشـاهده و ویـرایش اطلاعات» کلیک کنید. در غیر این صورت دکمه ایجاد را بزنید.

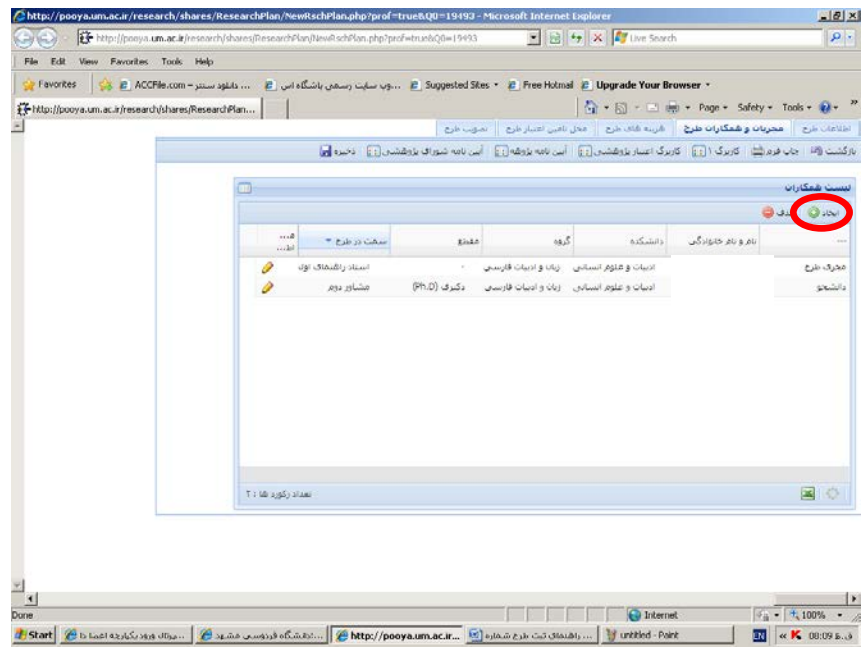

- پس از زدن دکمه ایجاد صفحه نوار جدیدي در بالاي صفحه به شکل زیر براي شما ظاهر خواهد شد کـه بایـد نام استاد مشاور را از طریق «جستجوي استاد...» وارد کنید سپس قسمت سمت در طرح را «مشاور اول» انتخاب کنید.

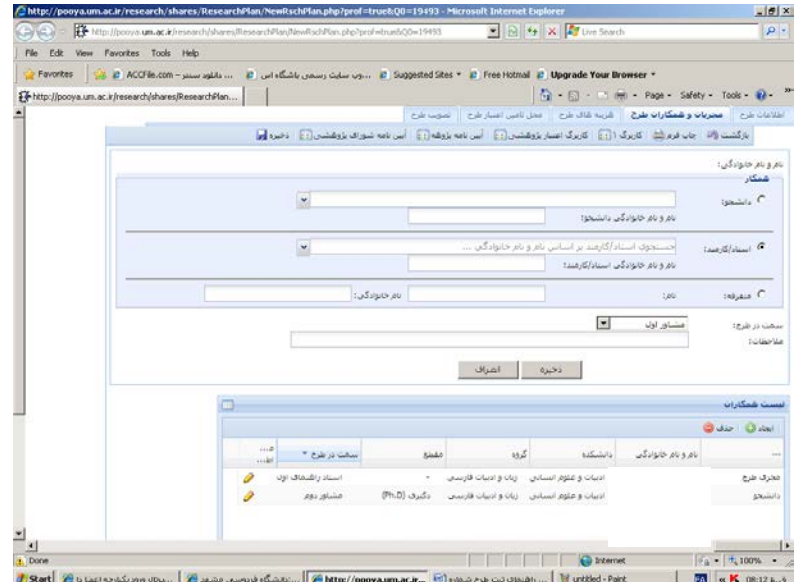

.5 تکمیل قسمت «هزینههاي طرح»

- ابتدا دکمه ایجاد را بزنید. سپس فیلدهاي مربوطه را کامل کنید: فیلد نوع هزینـه را «سـایر هزینـه هـاي مـرتبط » انتخاب کنید. در فیلـد قیمـت مبلـغ «1200000» را بـراي دانشـجوي کارشناسـی ارشـد و «3000000» را بـراي دانشجوي دوره دکتري انتخاب کنید.

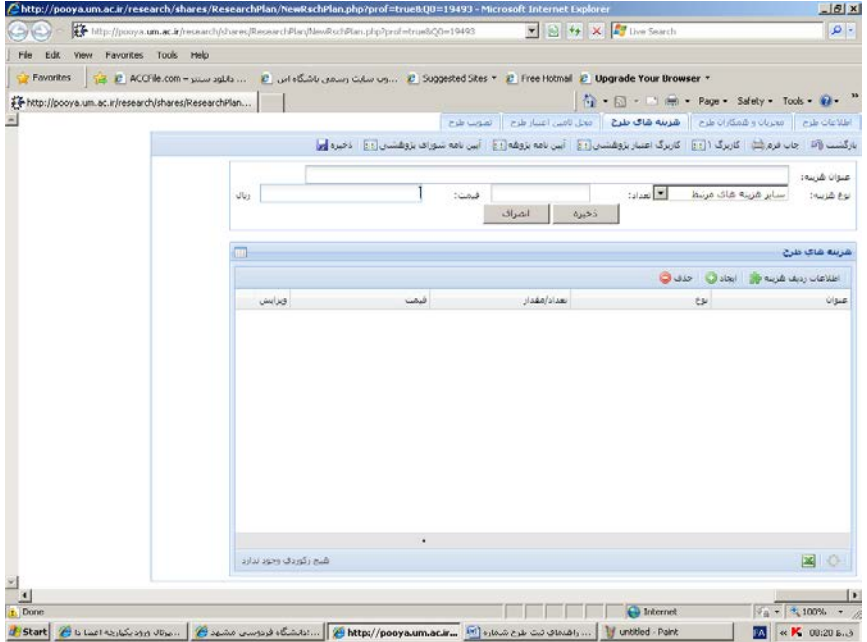

.6 تکمیل قسمت «محل تأمین اعتبار» - مبلـغ وارد شـده در قسـمت قبلـی: "«1200000» را بـراي دانشـجوي کارشناسـی ارشـد و «3000000» را بـراي دانشجوي دوره دکتري" را در این فیلد وارد کرده و دکمه ذخیره را بزنید.

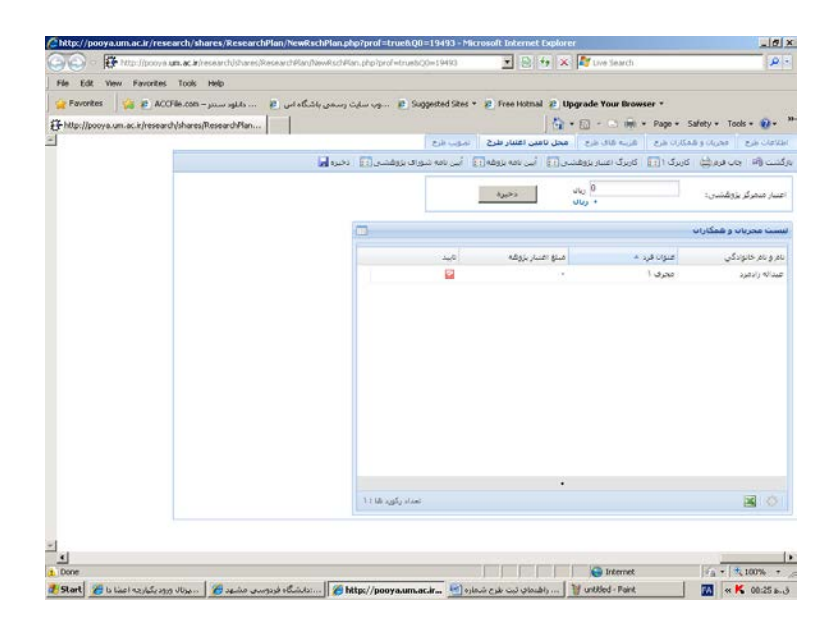

.7 تکمیل قسمت «تصویب طرح» - فقط فیلدهاي شماره جلسه گروه و تاریخ تصویب در این قسمت اجباري مـی باشـد. در صـورتی کـه شـماره و تاریخ جلسه را نمیدانید، از دفتر گروه استعلام فرمایید.

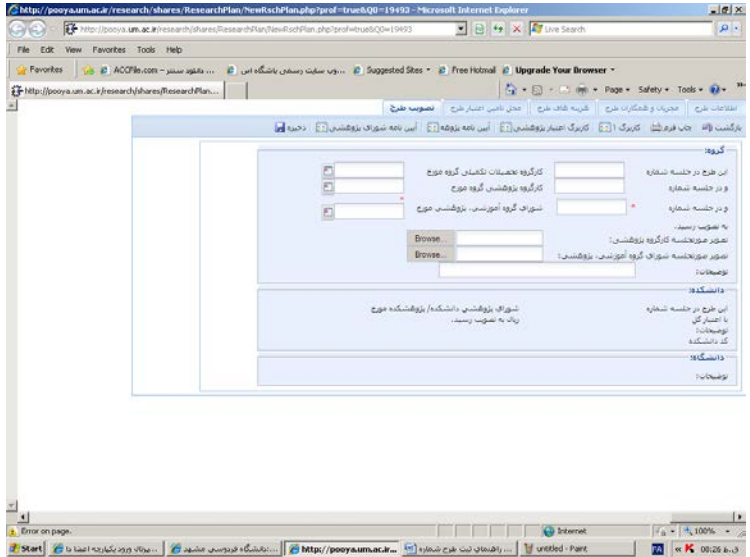

**در پایان دکمه ذخیره را بزنید و این صفحه را ببندید و به صفحه اول طرحهاي پژوهشی رفته و دکمه ارسال را کلیک کنید تا فرم براي مدیر گروه ارسال شود.**

## **:راھنمای تکمیل طرح پژوھشی شماره3 (جھت تسویھ حساب با بخش پایان نامھھای مرکز اطلاع رسانی و کتابخانھ مرکزی دانشگاه)**

از طریق**" پورتال دانشجویی" /"پژوھش" /"طرح پژوھشی شماره سھ( رسالھ/پایاننامھ ")**طرحی را که در زمان ثبت پروپوزال ایجاد کرده اید باید تکمیل نمایید( .در صورتی که قبلا این طرح را ایجاد نکرده اید ابتدا باید آن را ایجاد نمایید و مراحل تایید استاد راهنما، مدیر گروه، معاون پژوهشی و ... طی گردد و سپس نسبت به تکمیل آن اقدام فرمایید. )

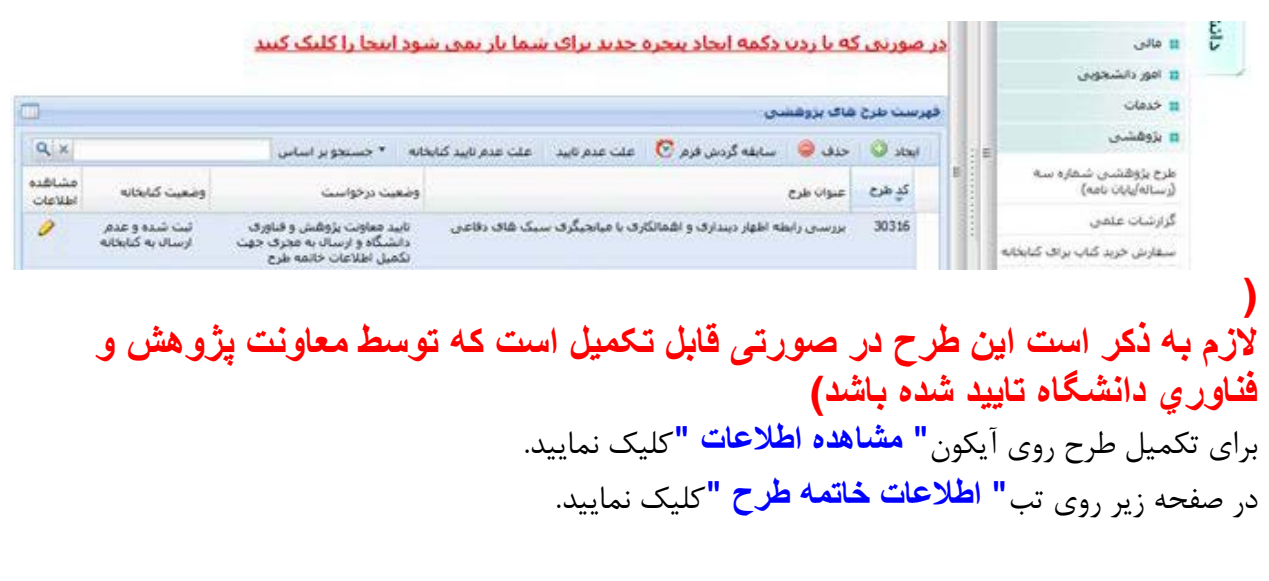

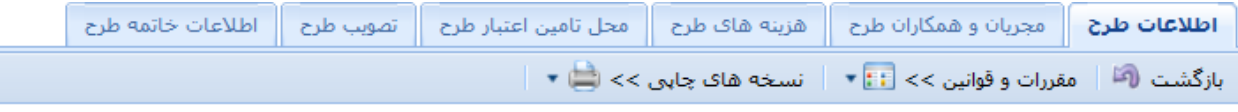

**توجه ۱ :** چنانچه اطلاعات طرح را از فایل با فرمت Word کپی می کنید و اطلاعات شامل فرمول می باشد، ابتد کلیک کرده و متن را در پنجره باز شده paste کنید و سپس دکمه "اصلاح متن " را کلیک نمایید.

**در صفحھ" اطلاعات خاتمھ طرح"، فایل نھایی word ، فایل نھایی pdf و كد رھگیري پایاننامھ ایرانداک را وارد نمایید**.

#### **تصویر صورتجلسھ دفاعیھ "فقط توسط استاد راھنما قابل درج است.**

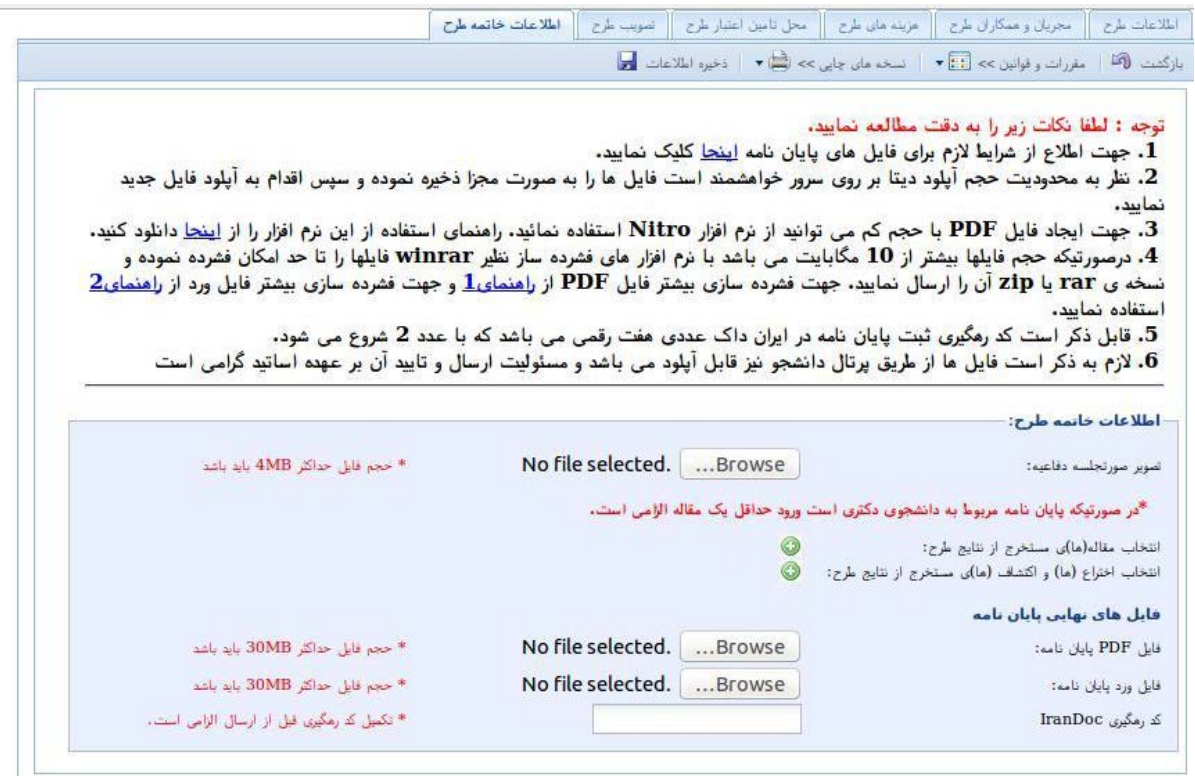

#### **نکتھ:**

 **.1**در فایل word و pdf وجود **صفحھ عنوان فارسی، چکیده فارسی، صفحھ عنوان انگلیسی و چکیده انگلیسی** الزامی است( .اگر پایان نامه به غیر از زبان فارسی و انگلیسی نوشته شده است **چکیده مربوط بھ آن زبان** نیز الزامی است .)**ضمنا اسکن چکیدهھا در فایل word قابل قبول نیست( نیازي بھ امضاي استاد** براي چکيده ها نيست <sub>-</sub>در صورتی که واحد مربوطه اصرار به داشتن چکيده امضا شده دارند، علاوه برآ<mark>ن، چکيده</mark> **متنی نیز لازم و ضروري است.) .2فایل pdf از نظر فونت و صفحھبندي** باید **مطابق پایاننامھ** باشد، **در صورت مغایرت قابل تایید نیست**. .3کد رهگیري پایاننامه **صرفا با عدد 2 شروع میشود** .**كد رھگیري كھ با عدد 1 شروع میشود مربوط بھ پروپوزال بوده و قابل قبول نیست** .کد رهگیري پایاننامه در صورتی مورد تایید است که در صفحهاي که پس از تایید اطلاعات باز میشود **فایلھاي word و pdf پایاننامھ براي ایرانداک ارسال گردد.** پس از تکمیل تب**" اطلاعات خاتمھ طرح "**دکمه**" ذخیره فایلھاي پایاننامھ "**را کلیک نمایید.اطلاعات طرح || مجريان و همكاران طرح || هزينه هاي طرح || محل تامين اعتبار طرح || تصويب طرح || **اطلاعات خاتمه طرح** بازگشت (آ<sup>م</sup>اً │ مقررات و قوانین >> ├· │ ▼ │ نسخه های چاپی >> ( † ۲ │ ذخیره اطلاعات <mark>اح</mark>

در صورت ذخیره فایلها این اطلاعات براي استاد راهنما ارسال میشود .استاد راهنما باید از طریق**" پورتال شخصی"/"پژوھش" /"طرح پژوھشی شماره سھ( رسالھ/پایاننامھ ")**در صفحه**" لیست طرحھاي پژوھشی "**دکمه**" مشاھده اطلاعات "**مربوط به طرح پژوهشی شما را کلیک نموده و در تب**" اطلاعات خاتمھ طرح"**، تصویر صورتجلسه دفاع شما را وارد کنند و دکمه**" ذخیره فایلھاي پایاننامھ "**را کلیک نمایند . لازم است

پس از ذخیره، در صفحه**" لیست طرحھاي پژوھشی "**دکمه**" ارسال "**را کلیک نمایند **در غیر این صورت این**

**اطلاعات براي كارشناس كتابخانھ جھت بررسی و تایید ارسال نخواھد شد.**

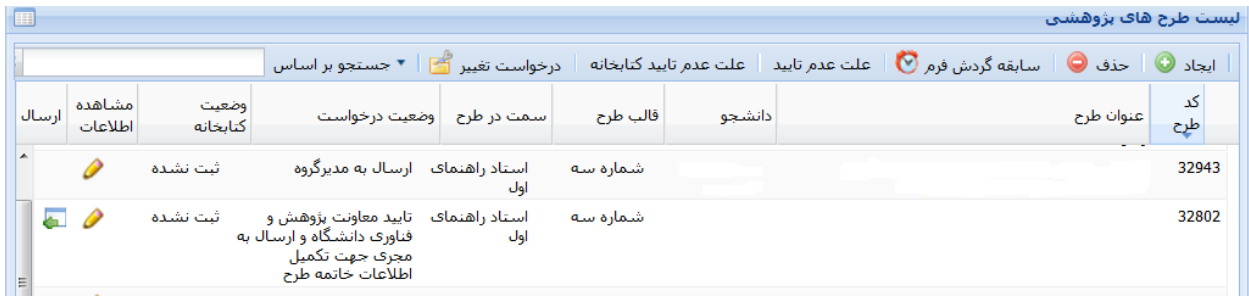

**مواردي كھ ممکن است دانشجو در ستون" وضعیت كتابخانھ"مشاھده نماید:** .1**عبارت" ثبت نشده :"**اطلاعات طرح ثبت نشده و باید ثبت و تکمیل گردد. .2**عبارت" ثبت شده و عدم ارسال بھ كاشناس پایاننامھ :"**اطلاعات توسط دانشجو/استاد ثبت شده اما استاد راهنما آن را ارسال نکردهاند .3**عبارت" ارسال بھ كارشناس پایاننامھ :"**اطلاعات جهت بررسی و تایید براي کارشناس کتابخانه ارسال شده است. .4**عبارت" تایید و در انتظار نسخھ كاغذي :"**اطلاعات بررسی و تایید شده و باید نسخه چاپی تحویل کتابخانه شود .5**عبارت" عدم تایید كارشناس پایان نامھ :"**به دلیل مشکلی که ذکر شده اطلاعات قابل تایید نیست .**در این** حالت براي مشاهده علت عدم تاييد در ليست طرح ها بر روي طرح خود كليك نموده و دكمه ي" علت عدم تاييد" **را بزنید .** مشکل باید رفع، ذخیره و مجددا از طریق استاد راهنما ارسال شود .تا قابل تایید توسط کارشناس

کتابخانه باشد.

.6**عبارت" آرشیو :"**تسویه حساب پایاننامه به اتمام رسیده است\_\_.